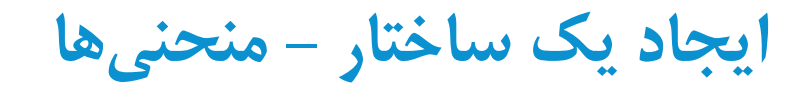

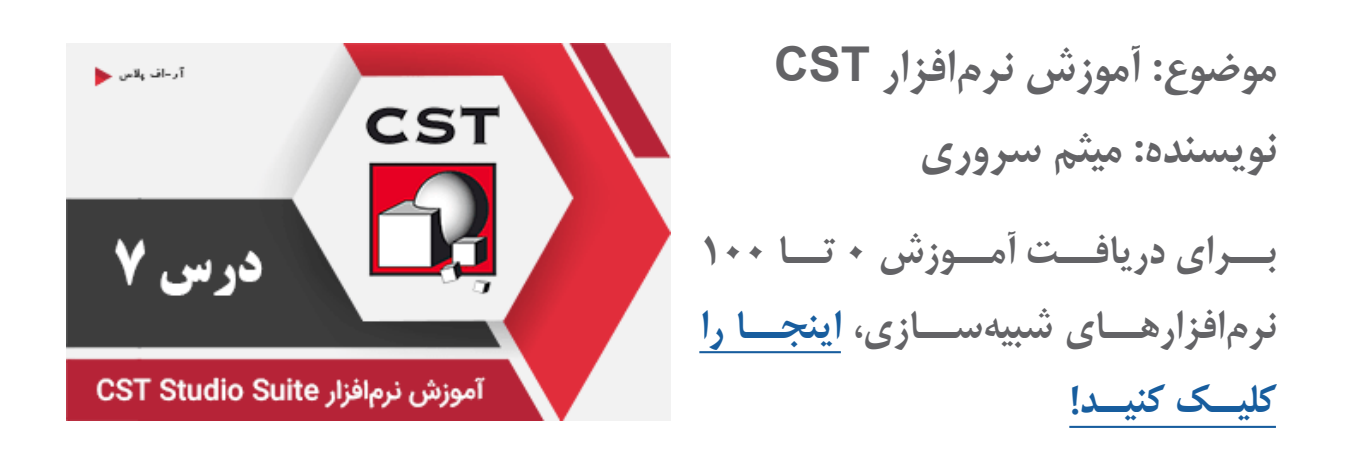

در درس قبــل نحــوه اســتفاده از ابزارهــای ســهبعدی بــرای رســم یــک ســاختار، ابزارهــای ویرایــش و همچنیــن import کــردن یــک ســاختار از بیــرون از نرمافــزار CST توضیــح داده شــد. در این درس، به معرفی ابزارهای رسم انواع منحنیها میپردازیم.

از ریبــون Modeling بخــش Curves میتوانیــد منحنیهــای مختلــف را رســم کــرده و بــا اســتفاده از Curve Tools عملیـات مختلـف روی آنهـا انجـام دهیـد.

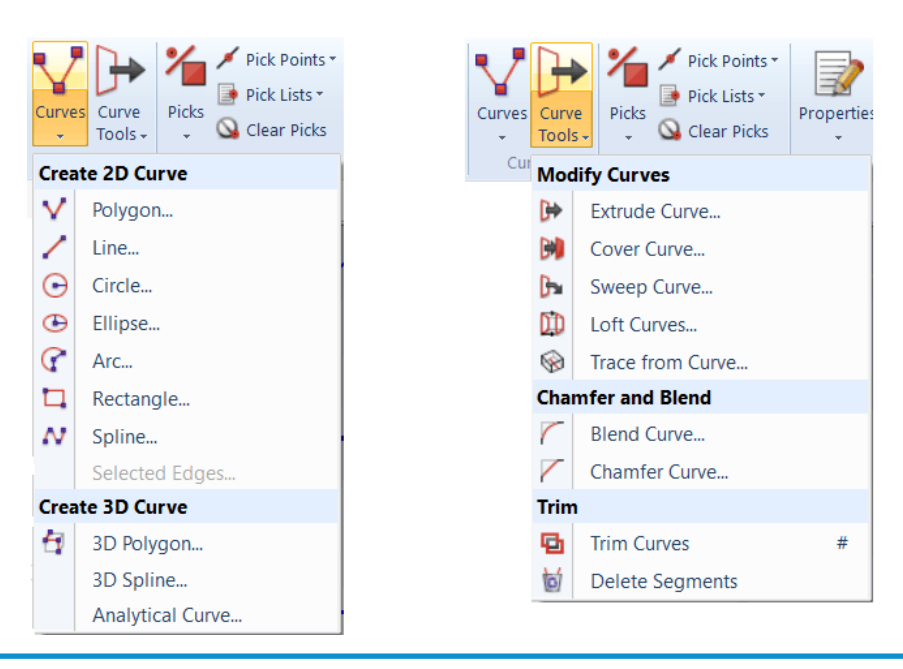

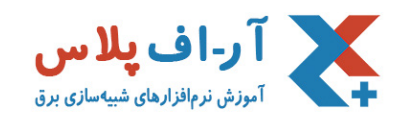

بعـد از انتخـاب هـر المـان، بـا دوبـار کلیـک روی صفحـه، نقطـه ابتدایـی انتخـاب میشـود. یـا میتوانیـد بـا اسـتفاده از کلیـد Tab مختصـات نقطـه را بهصـورت دسـتی وارد کنیـد. در ادامـه بـا هـر دبلکلیـک، نقطـه بعـدی انتخـاب میشــود.

## انواع منحنیها در CST:

- ۱( Polygon: رسم یک منحنی چندضلعی دلخواه
	- ۲) Line: رسم یک خط
	- ۳( Circule: رسم دایره
	- ۴( Ellipse: رسم یک دایره

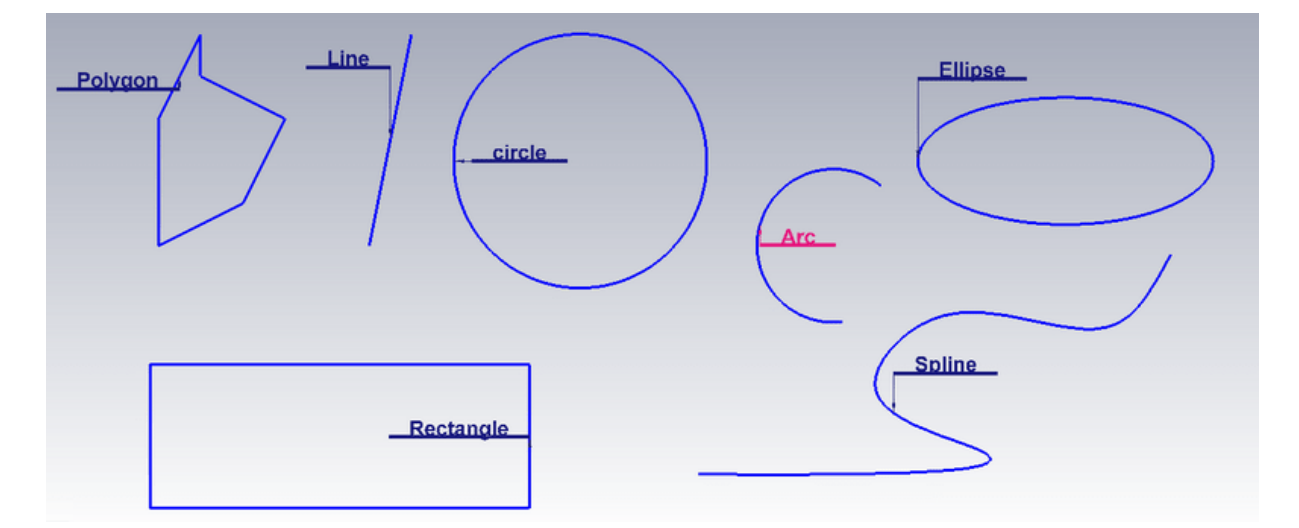

- ۵( Arc: رسم یک کمان )بخشی از یک دایره(
	- ۶( Rectangle: ایجاد یک مستطیل
	- ۷( Spline: ایجاد یک منحنی دلخواه
- ۸( Polygon D:۳ رسـم چندضلعـی سـهبعدی )ایجـاد یـک چندضلعـی در فضـای سـهبعدی. ابـزار Polygon یـک
	- منحنـی را روی صفحـه رسـم میکنـد(

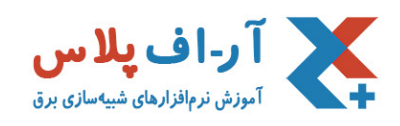

- ۹( Spline D:۳رسم یک منحنی در فضای سهبعدی
- ۱۰( Curve Analytical: ایجاد یک منحنی دلخواه با استفاده از معادالت ریاضی

ابزارهای منحنیها:

بـا اسـتفاده از ابزارهـای موجـود، میتـوان یـک منحنـی را ویرایـش کـرد، یـا آنرا بـه یـک سـطح دوبعـدی، یـا یـک جسـم سـهبعدی تبدیـل کـرد.

۱( Curve Extrude: یــک منحنــی بســته را در راســتای عمــود بــر ســطح، بهصــورت یــک جســم ســهبعدی در

مـیآورد

۲) Cover Curve: یک منحنی بسته را به یک سطح دوبعدی تبدیل میکند

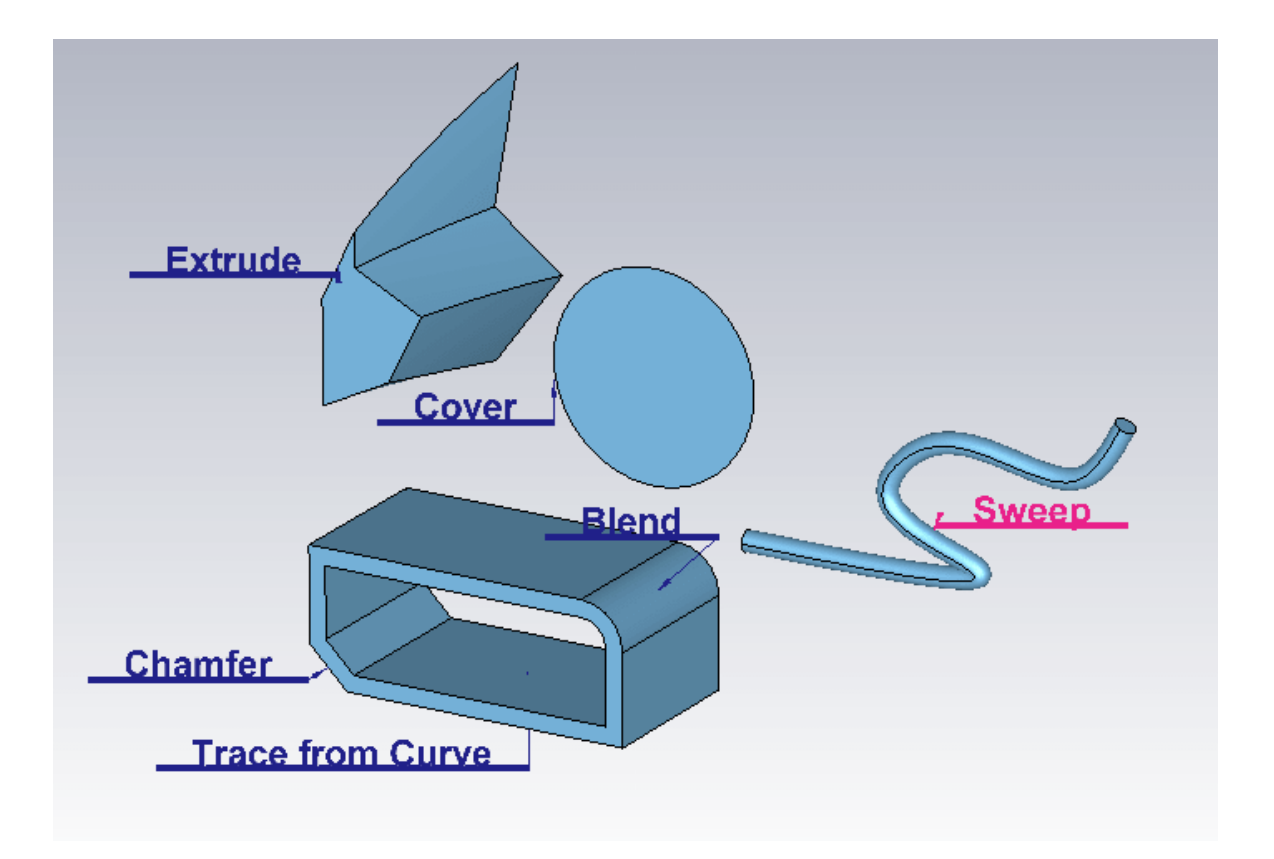

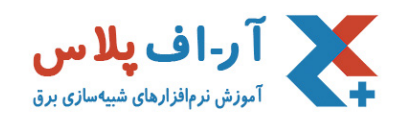

۳( Curve Sweep: بــا اســتفاده از ابــزار ایــن ابــزار، یــک منحنــی بســته را میتــوان در راســتای یــک خــط یــا منحنــی دیگــر، جــاروب کــرد و یــک شــکل ســهبعدی ایجــاد کــرد. ۴( Curves Loft: بـا ایـن ابـزار میتـوان دو منحنـی را کـه در دو صفحـه مختلـف قـرار دارنـد بـه هـم متصـل کـرد یـک جسـم سـهبعدی بـا سـطح مقطـح دومنحنـی مذکـور را ایجـاد کـرد. ۵( Curve from Trace: ایـن ابـزار، یـک منحنـی بسـته را در راسـتای عمـود بـر سـطح حجـم میدهـد. تفـوات آن بـا گزینـه Extrude در تعییـن ضخامـت دیـواره شـکل سـهبعدی اسـت. ۶( Blend و Chamfer: زوایای منحنیهای ایجاد شده را میتوان بهصورت منحنی یا پخ درآورد. ۷( Curve Trime: ابزاری برای اصالح یا حذف چند منحنی که همدیگر را قطع کردهاند، است.

نرمافـزار CST ایـن امـکان را میدهـد کـه عـاوه بـر منحنیهـای متـداول بـا فرمـول مشـخص، از طریـق ابـزار curve Analytical منحنـی دلخـواه را بـا وارد کـردن روابـط ریاضـی رسـم کنیـم. بهعنوانمثــال بــرای رســم منحنیهایــی بــا روابــط 2^x=y یــا منحنــی در فضــای ســهبعدی ماننــد یــک فنــر میتــوان از ایــن ابــزار اســتفاده کــرد.